# Pica – Integrazioni PagoPA

01/03/2021

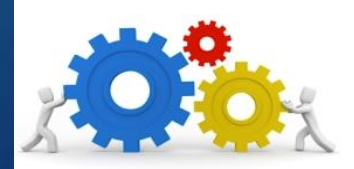

## **Caratteristiche**

 L'integrazione tra Pica e PagoPA permette di associare ad ogni call la possibilità di effettuare un **pagamento online sincrono** direttamente dalla piattaforma Pica.

 $\overline{\mathcal{L}}$ 

- Il candidato procede alla compilazione della domanda su Pica, al termine della valorizzazione di tutti i campi obbligatori, se il sistema segnala la completezza dei dati può procedere al pagamento.
- L'integrazione è attivabile per qualsiasi tipologia di bando.
- L'attività ha un effort massimo di circa 3 giornate nel caso in cui l'ateneo abbia PagoAtenei e il partner tecnologico sia CINECA.
- Pica è inoltre integrata, per il pagamento delle quote, con UNICREDIT e POPSO

#### Vantaggi

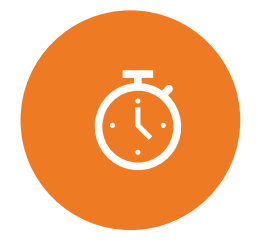

Possibilità per il candidato di pagare direttamente dalla piattaforma sulla quale sta applicando

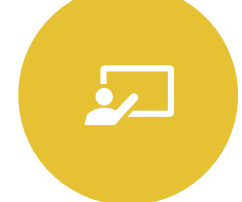

Monitoraggio dei pagamenti dei candidati all'interno del backoffice

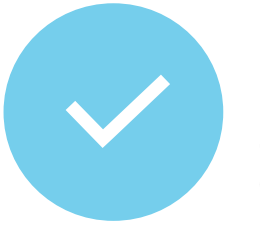

Personalizzazione del pagamento in caso di categorie di candidati esenti

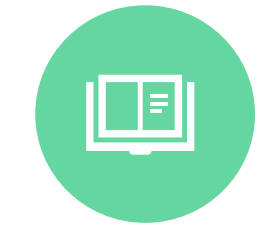

Possibilità di associare IBAN diversi a seconda della tipologia di concorso

### Flusso

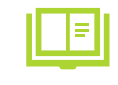

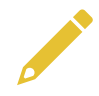

Verifica obbligatorietà valorizzate

Accesso al nodo PagoPa dal cruscotto candidato

Compilazione della domanda

Pagamento della quota

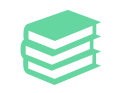

Presentazione della domanda

## Attività 1/2 – Attività nel cruscotto utente

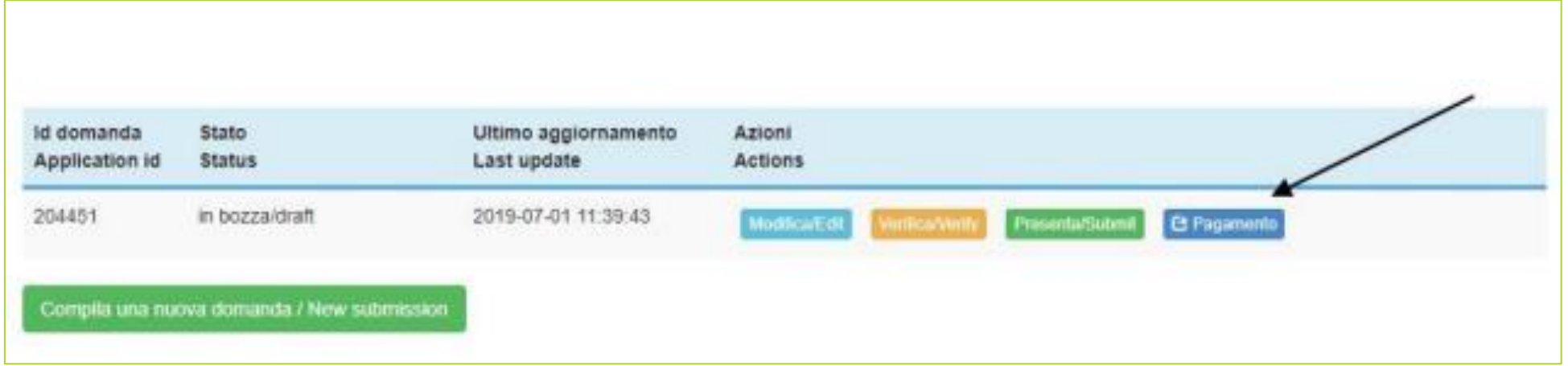

5

In seguito alla compilazione della domanda, il candidato clicca su Verifica per controllare valorizzazione di tutti i campi obbligatori e di seguito su Pagamento.

## Attività 2/2 – Attività da interfaccia Pagamenti

6

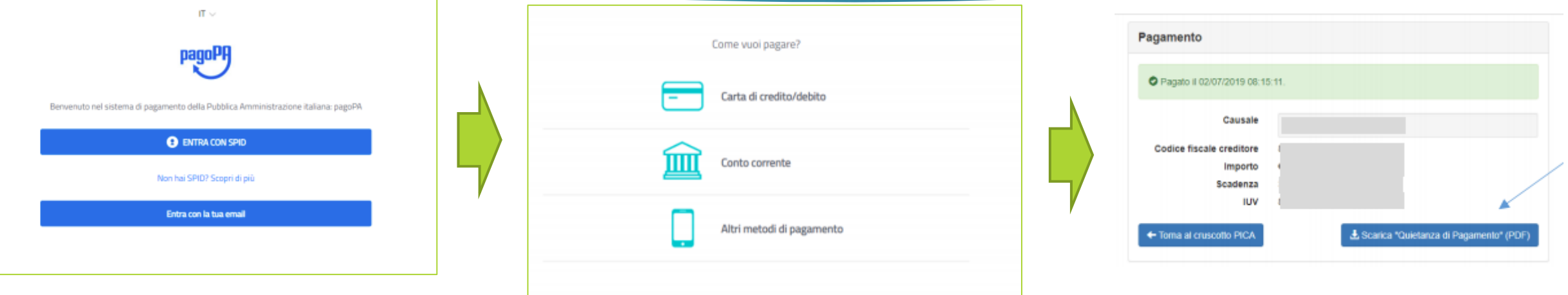

Dall'interfaccia Pagamenti (nodo PagoPA) è possibile accedere tramite SPID o con indirizzo mail; in seguito all'avvenuto pagamento sarà possibile scaricare la quietanza e tornare al cruscotto Pica per procedere alla presentazione della domanda.

## Il Backoffice

```
< home page bando
                   resentate CT7
                                        ritirate <sup>O</sup>
                                                        da firmare
 Domande:
    ID.
                                         \checkmarkTotale domande 642
 ID
           Domanda
                                                    Pagamento
                                       status
382243
                                       presentat
                    visualizza
                                       2020-10-
                                                     GESEGUITO
                    # PDF
                                       02 12:23
                   M Allegati
```
Dal backoffice l'ateneo può monitorare lo stato dei pagamenti pervenuti cliccando sul pulsante 'ESEGUITO' presente nella colonna 'Pagamenti'. La medesima colonna è presente anche nel report excel.

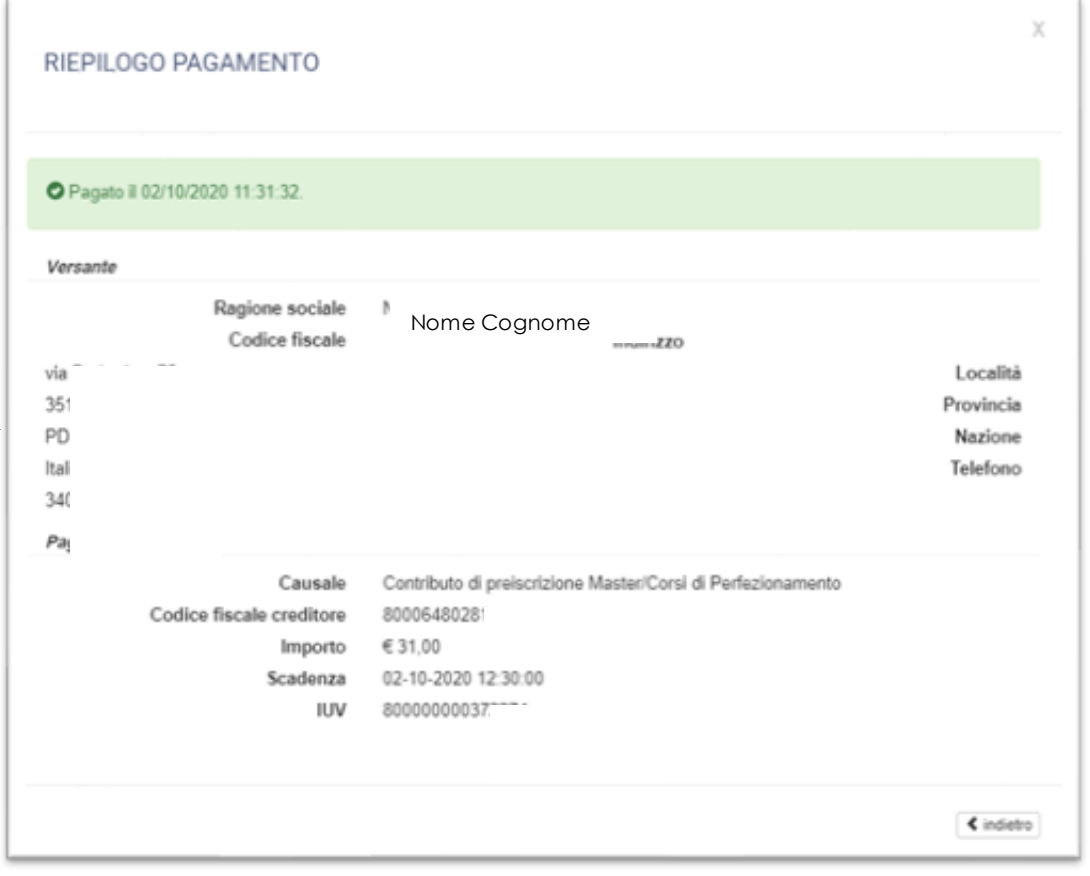

7